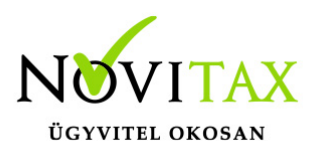

# **INTRASTAT kezelése a számlázó programban**

A programban lehetőség van arra, hogy megfelelően rögzített számlák esetén elkészüljön a KSH által elfogadott csv. fájlformátumú Intrastat jelentés. Ehhez szükséges, hogy a [RAKTAX –](https://novitax.hu/szoftvereink/keszletnyilvantartasi-raktarkezelo-program-raktax/) [Készletnyilvántartási és raktárkezelési programmal](https://novitax.hu/szoftvereink/keszletnyilvantartasi-raktarkezelo-program-raktax/) is rendelkezzünk.

### **Az Intrastat elkészítéséhez szükséges beállítások**

- *Cégadatok*: a főmenüben a Cégadatok/Képviselők fülön rögzíteni kell a cég ügyvezetőjét (név+telefonszám) és egy ügyintézőt aki a bevallást küldi (szintén név és telefonszám adatokkal). Ezek az adatok így automatikusan rákerülnek a csv fájlra.
- *Számlatípusok*: a számlát olyan számlatípusba kell rögzíteni, amiben a készletvezetés be van állítva, amennyiben nincs ilyen rögzíthető a Törzsadatok/Számla törzsadatok/Számla típusok menüpont alatt, a + vagy az Insert gomb segítségével. Figyeljünk hogy a Készlet beállítások fülön a Készletvezetés opció be legyen kapcsolva.
- *Cikkek*: a jelentés csak olyan cikkek számlázása esetén fog elkészülni, amely cikkeknél be van jelölve a készletvezetés és meg van adva a besorolásnál a vtsz száma.
- *Partner*: a partnernek ki kell tölteni a közösségi adószámát.

### **Számla rögzítése**

A számlát a jól ismert módon rögzíteni kell, annyi kiegészítéssel hogy a tétel részben az Intrastat fülön meg kell adni az alábbi adatokat:

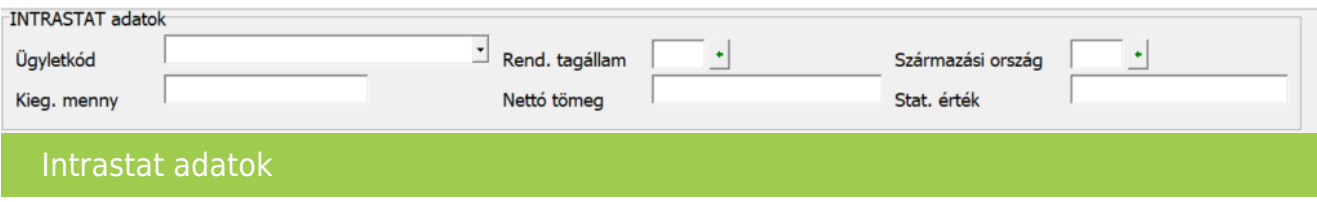

#### **Intrasat jelentés készítése**

A KSH által elfogadott csv. fájlt a Kimutatások/Egyéb listák menüpont alatt lehet lekérni az alábbi adatokkal:

• hónap

## [www.novitax.hu](http://www.novitax.hu)

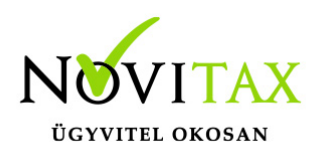

## **INTRASTAT kezelése a számlázó programban**

- kitöltésre fordított idő (percben): nem kötelező
- jelentéskészítő törzsszáma
- megjegyzés: nem kötelező

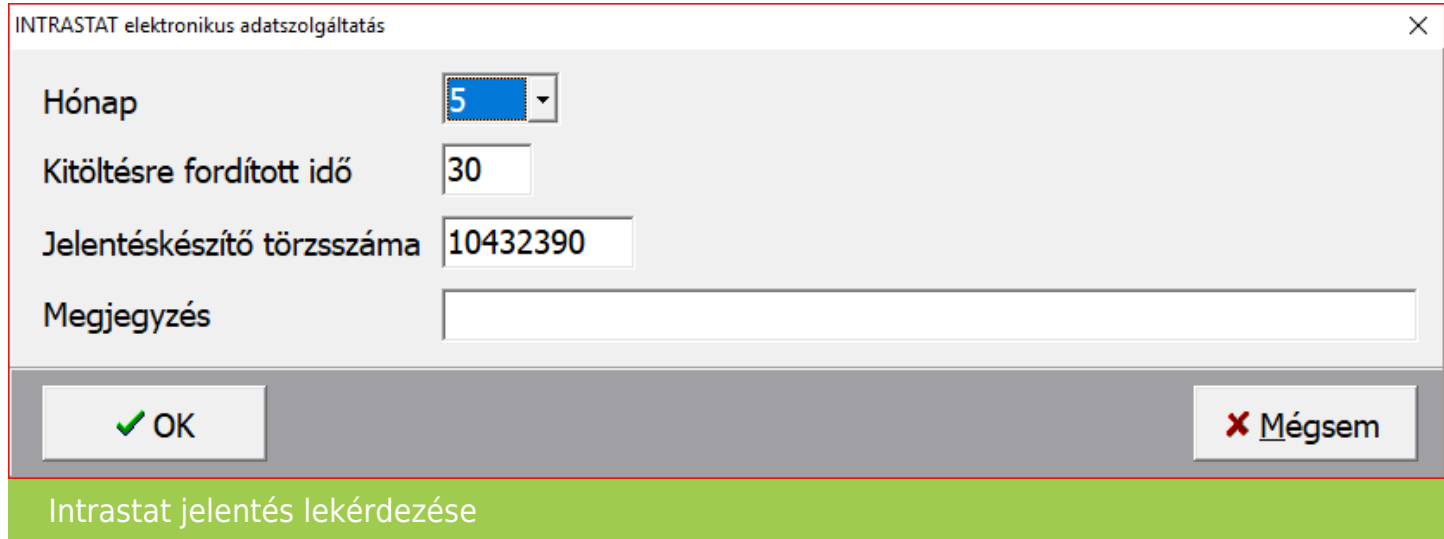

Az Ok gomb megnyomását követően a program kiírja az elkészült fájl nevét és hogy melyik mappába mentette.

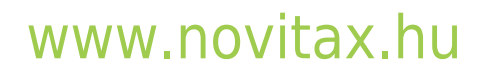